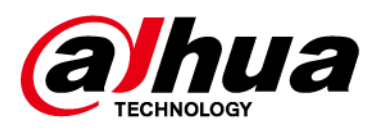

# **Wireless Keypad**

**User's Manual**

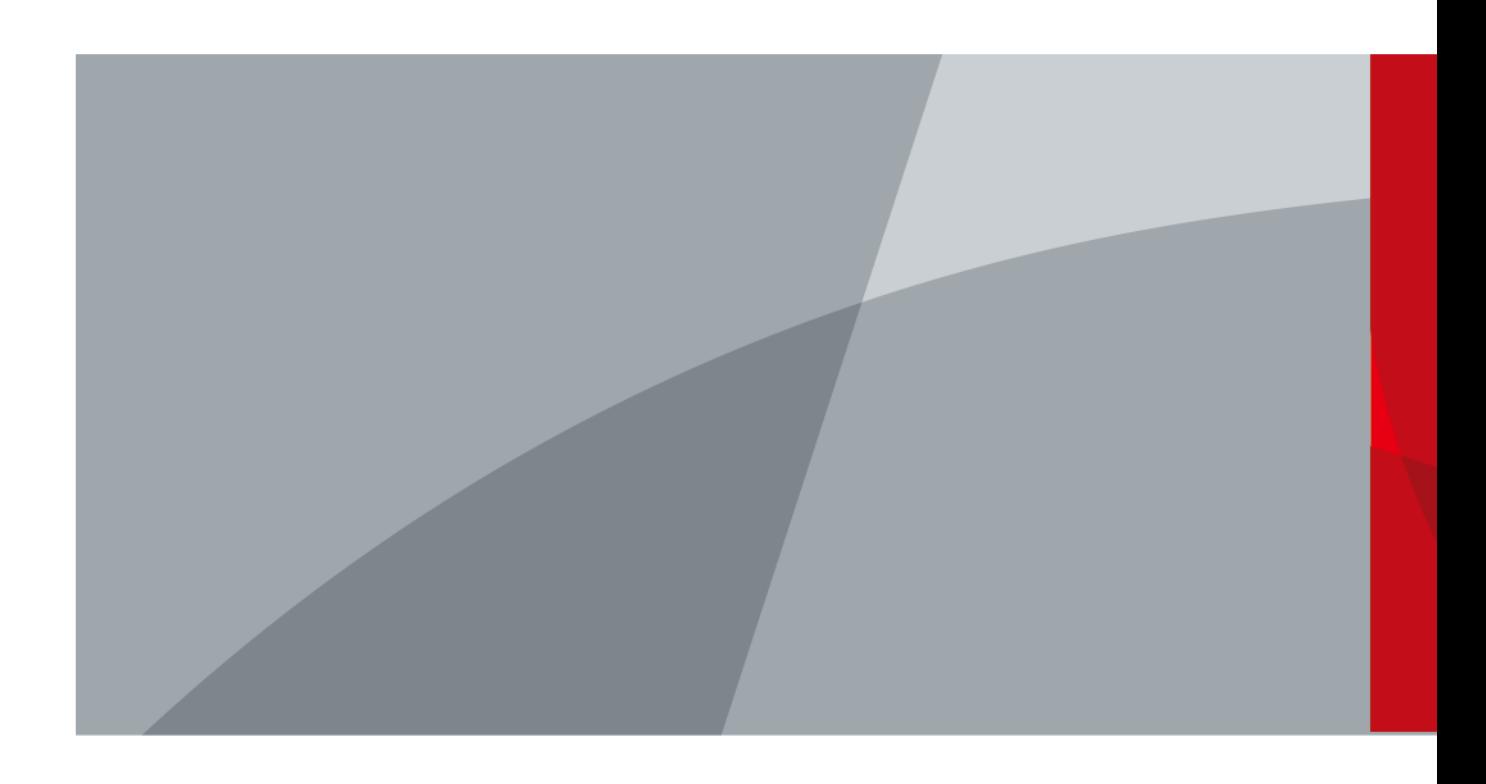

ZHEJIANG DAHUA VISION TECHNOLOGY CO., LTD. V1.0.0

<span id="page-1-0"></span>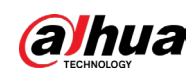

# **Foreword**

### General

This manual introduces the installation, functions and operations of the wireless keypad (hereinafter referred to as the "keypad"). Read carefully before using the device, and keep the manual safe for future reference.

## Model

DHI-ARK30T-W2 (868); DHI-ARK30T-W2

## Safety Instructions

The following signal words might appear in the manual.

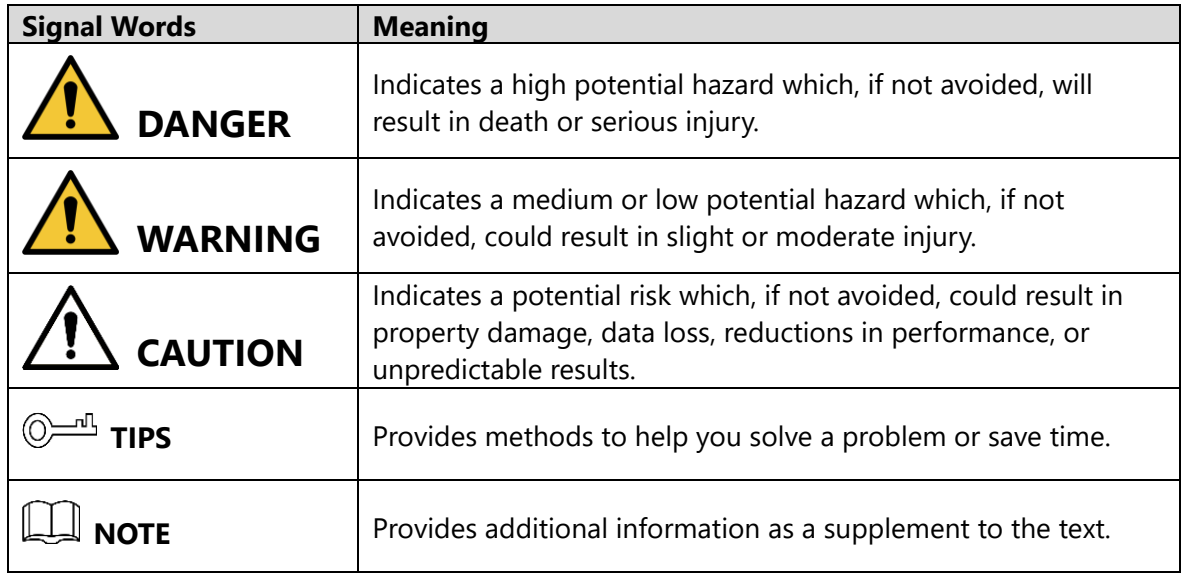

### Revision History

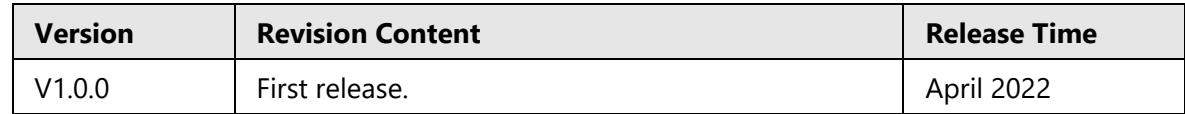

## Privacy Protection Notice

As the device user or data controller, you might collect the personal data of others such as their face, fingerprints, and license plate number. You need to be in compliance with your local privacy protection laws and regulations to protect the legitimate rights and interests of other people by implementing measures which include but are not limited: Providing clear and visible identification to inform people of the existence of the surveillance area and provide required contact information.

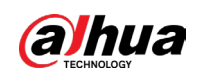

### About the Manual

- The manual is for reference only. Slight differences might be found between the manual and the product.
- We are not liable for losses incurred due to operating the product in ways that are not in compliance with the manual.
- The manual will be updated according to the latest laws and regulations of related jurisdictions. For detailed information, see the paper user's manual, use our CD-ROM, scan the QR code or visit our official website. The manual is for reference only. Slight differences might be found between the electronic version and the paper version.
- All designs and software are subject to change without prior written notice. Product updates might result in some differences appearing between the actual product and the manual. Please contact customer service for the latest program and supplementary documentation.
- There might be errors in the print or deviations in the description of the functions, operations and technical data. If there is any doubt or dispute, we reserve the right of final explanation.
- Upgrade the reader software or try other mainstream reader software if the manual (in PDF format) cannot be opened.
- All trademarks, registered trademarks and company names in the manual are properties of their respective owners.
- Please visit our website, contact the supplier or customer service if any problems occur while using the device.
- If there is any uncertainty or controversy, we reserve the right of final explanation.

<span id="page-3-0"></span>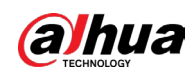

# **Important Safeguards and Warnings**

This section introduces content covering the proper handling of the device, hazard protection, and protection of property damage. Read carefully before using the device, and comply with the guidelines when using it.

## Operation Requirements

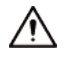

- Make sure that the power supply of the device works properly before use.
- Do not pull out the power cable of the device while it is powered on.
- Only use the device within the rated power range.
- Transport, use and store the device under allowed humidity and temperature conditions.
- Prevent liquids from splashing or dripping on the device. Make sure that there are no objects filled with liquid on top of the device to avoid liquids flowing into it.
- Do not disassemble the device.

### Installation Requirements

### WARNING

- Connect the device to the adapter before power on.
- Strictly abide by local electrical safety standards, and make sure that the voltage in the area is steady and conforms to the power requirements of the device.
- Do not connect the device to more than one power supply. Otherwise, the device might become damaged.

 $\sqrt{N}$ 

- Observe all safety procedures and wear required protective equipment provided for your use while working at heights.
- Do not expose the device to direct sunlight or heat sources.
- Do not install the device in humid, dusty or smoky places.
- Install the device in a well-ventilated place, and do not block the ventilator of the device.
- Use the power adapter or case power supply provided by the device manufacturer.
- The power supply must conform to the requirements of ES1 in IEC 62368-1 standard and be no higher than PS2. Note that the power supply requirements are subject to the device label.
- Connect class I electrical appliances to a power socket with protective earthing.

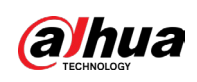

# **Table of Contents**

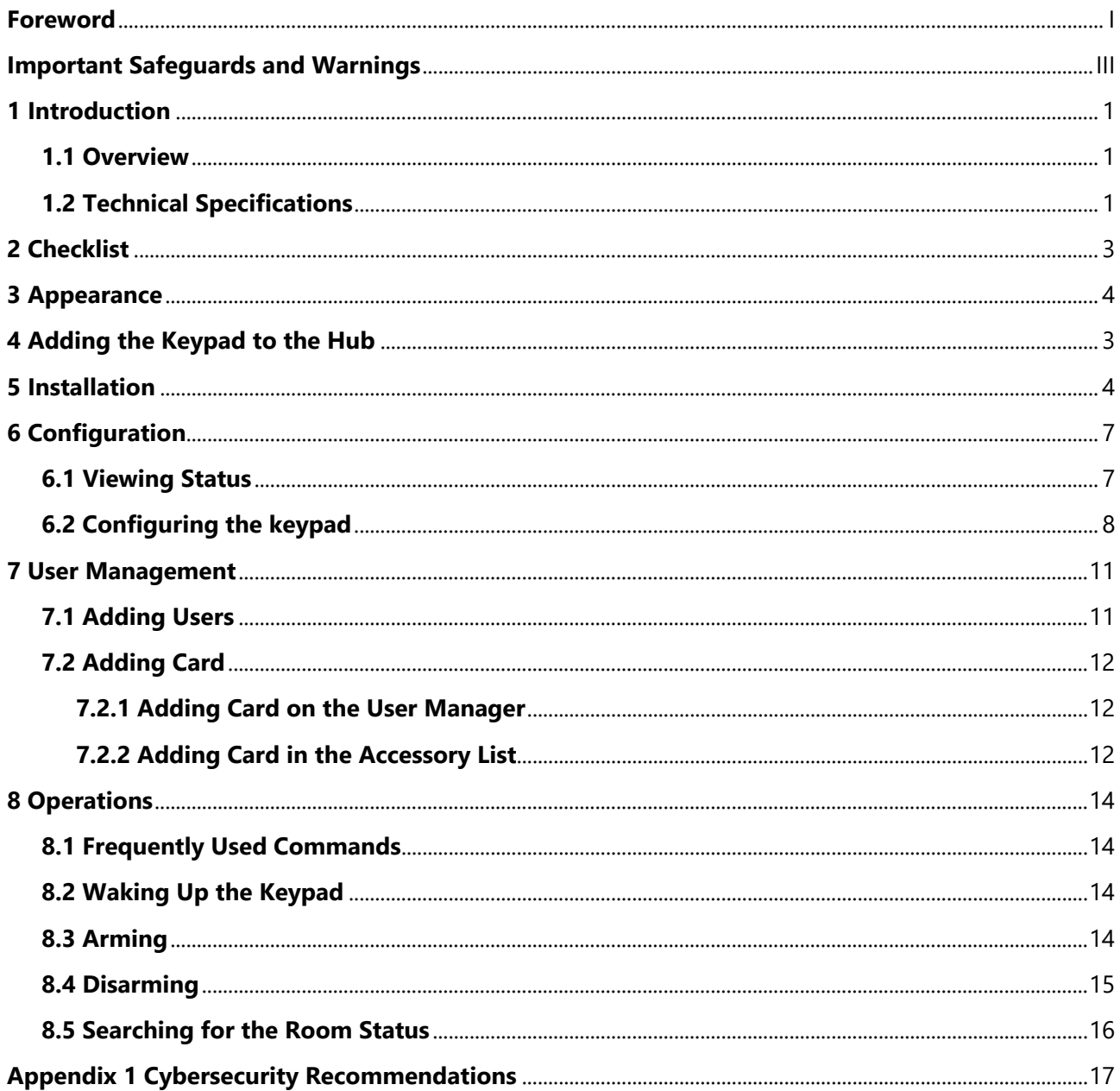

<span id="page-5-0"></span>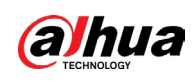

# **1 Introduction**

# <span id="page-5-1"></span>**1.1 Overview**

Wireless keypad is used with alarm hub, and supports multiple users, allowing each one to access the alarm security system with their own private passcode. The system also conveniently keeps a log of the operations performed by each user, making it easy to review and analyze usage history. It is ideal for use in villas, shops, apartments and more.

# <span id="page-5-2"></span>**1.2 Technical Specifications**

This section contains technical specifications of the keypad. Please refer to the ones that correspond with your model.

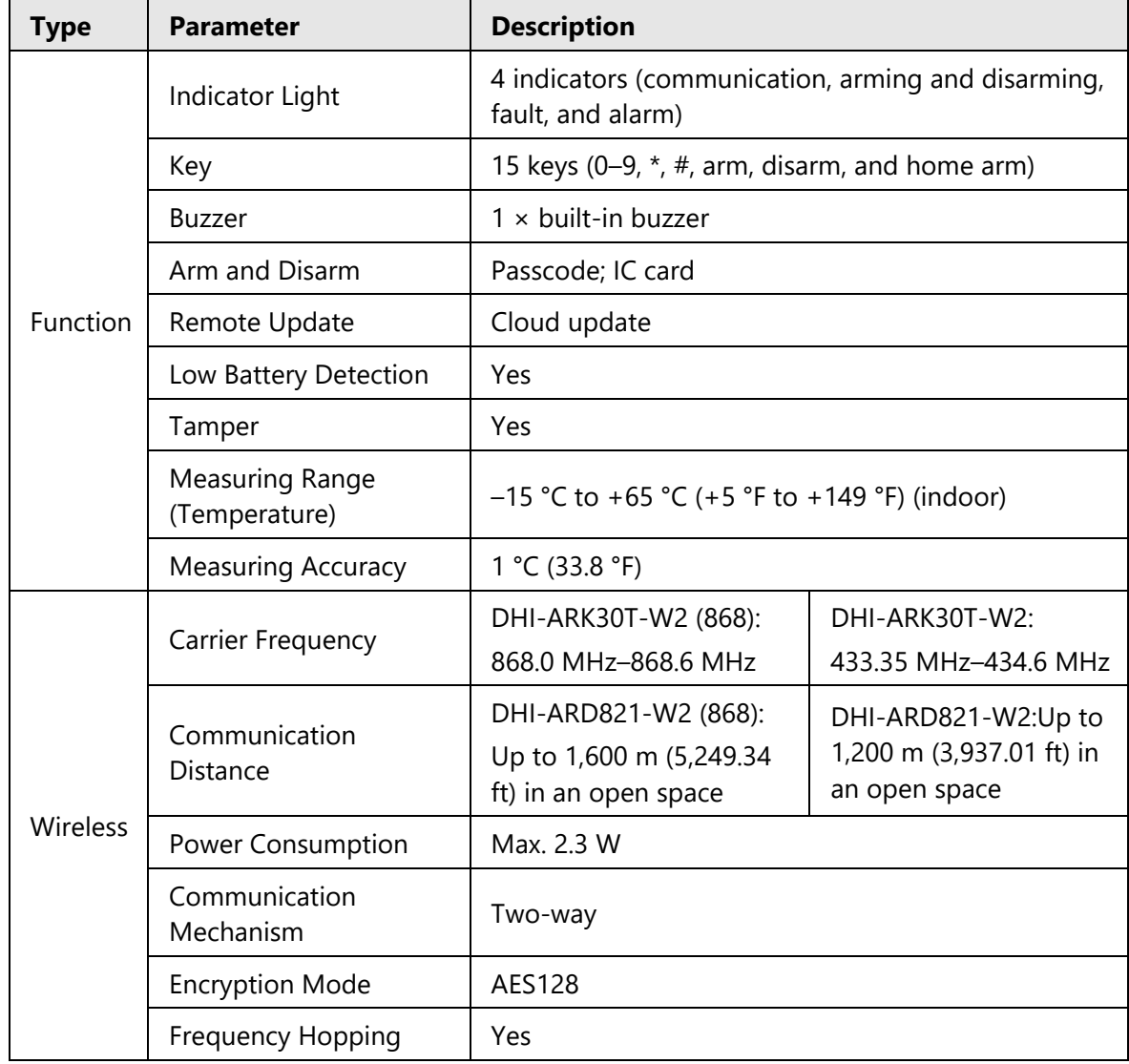

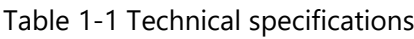

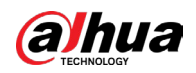

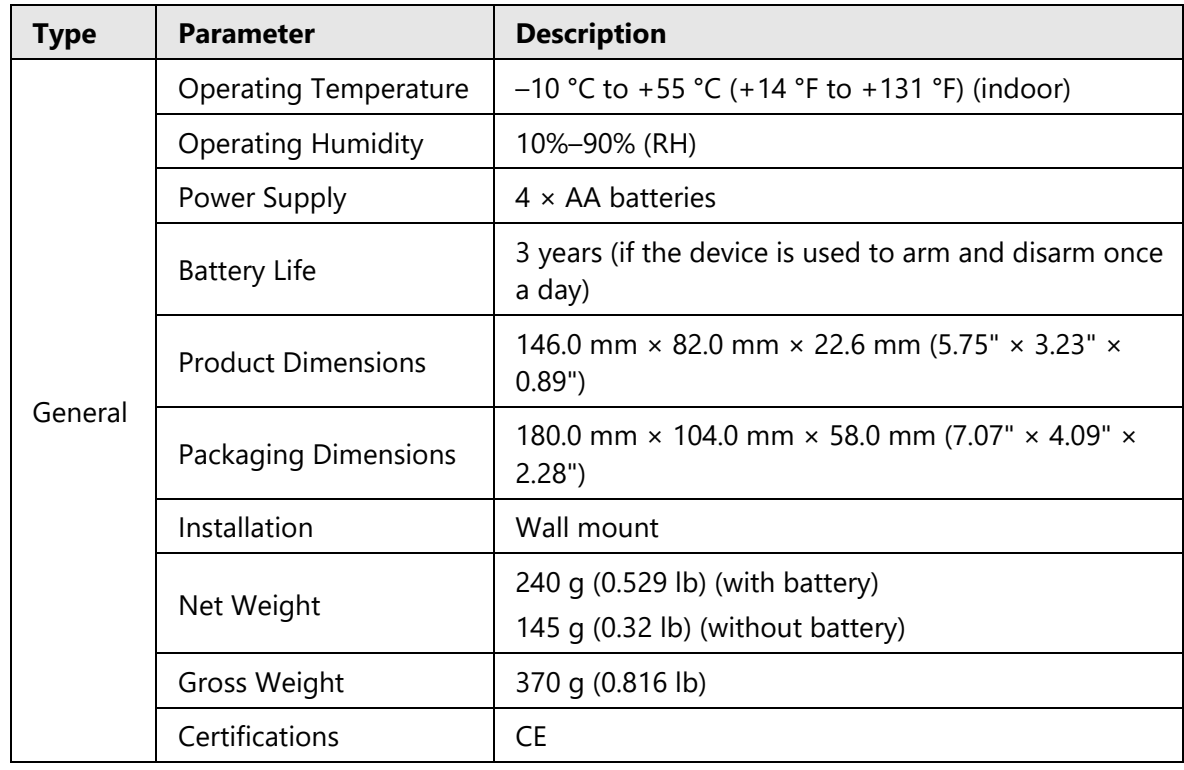

<span id="page-7-0"></span>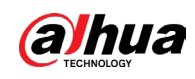

# **2 Checklist**

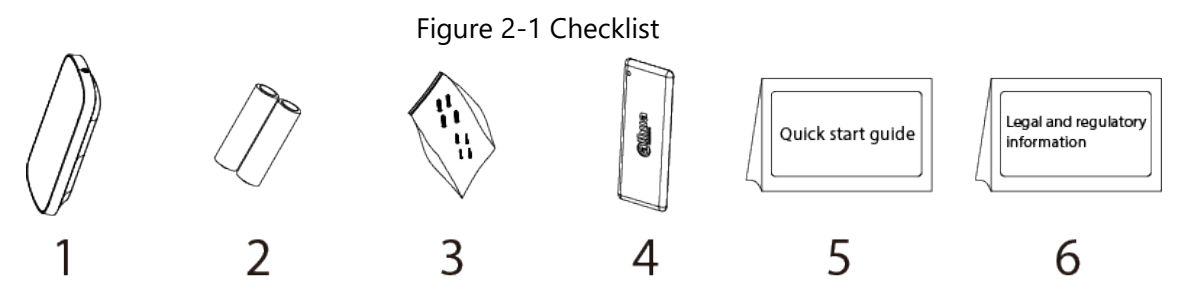

Table 2-1 Checklist

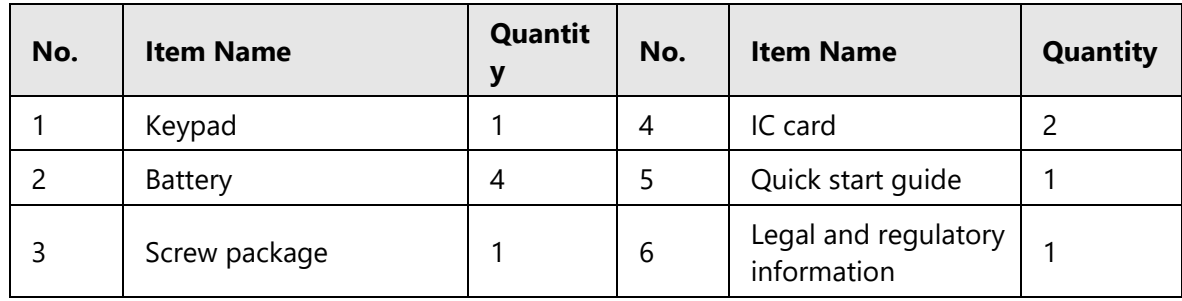

<span id="page-8-0"></span>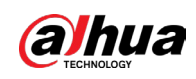

# **3 Appearance**

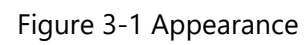

 $\overline{4}$ 

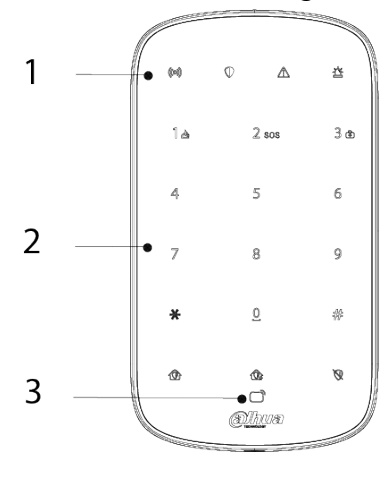

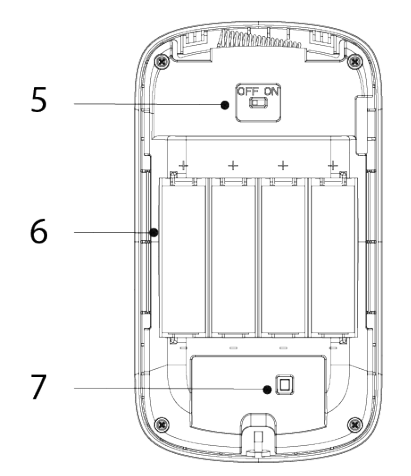

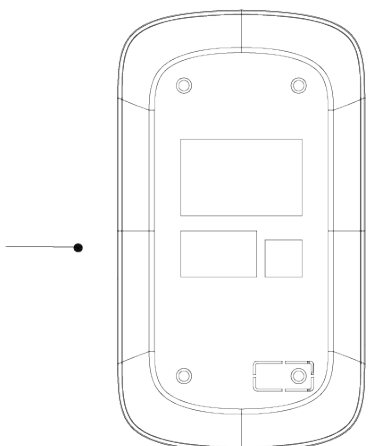

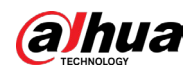

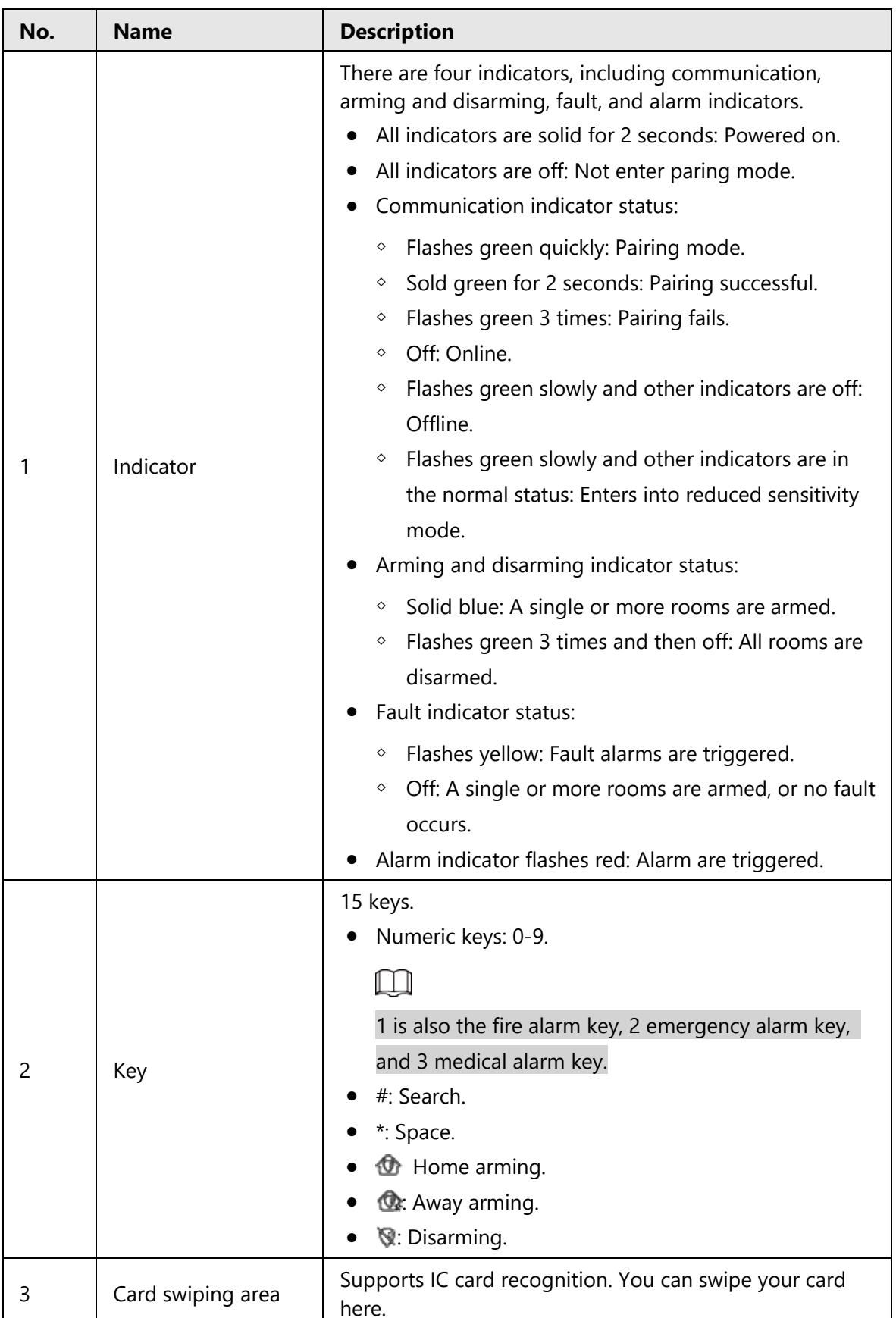

#### Table 3-1 Structure

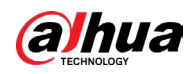

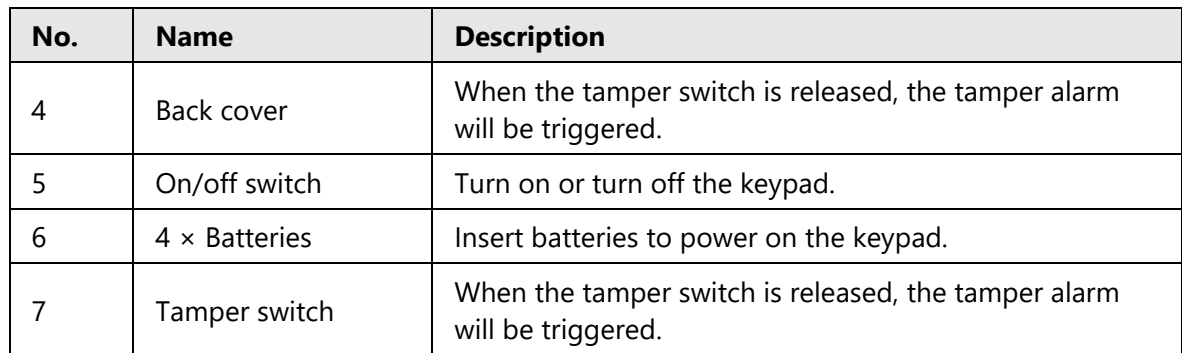

<span id="page-11-0"></span>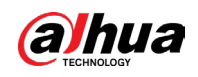

# **4 Adding the Keypad to the Hub**

Before you connect it to the hub, install the DMSS app to your phone. This manual uses iOS as an example.

 $\Box$ 

- Make sure that the version of the DMSS app is 1.98 or later, and the hub is V1.001.0000000.8.R.220319 or later.
- Make sure that the hub has a stable internet connection.
- Make sure that the hub is disarmed.
- Step 1 Go to the hub screen, and then tap  $\frac{\text{Accessory}}{\text{Accessory}}$  to add the keypad.
- Step 2 Tap **t** to scan the QR code at the bottom of the keypad, and then tap **Next**.
- Step 3 Tap **Next** after the keypad has been found.
- Step 4 Follow the on-screen instructions and switch the keypad to on, and then tap **Next**.
- Step 5 Wait for the pairing.
- Step 6 Customize the name of the keypad, and select the area, and then tap **Completed**.

<span id="page-12-0"></span>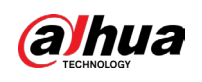

# **5 Installation**

Prior to installation, add the keypad to the hub and check the signal strength of the installation location. We recommend installing the keypad in a place with a signal strength of at least 2 bars.

The keypad supports wall mount.

Step 1 Loosen the screw to open the keypad.

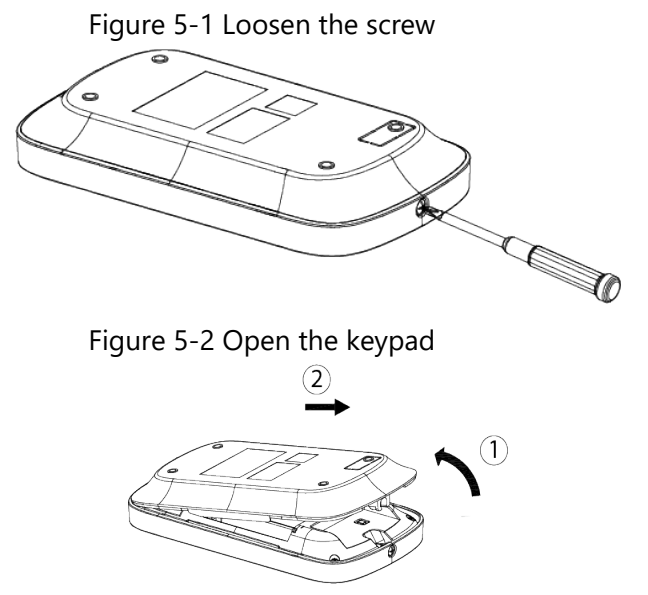

Step 2 Insert four batteries into the keypad.

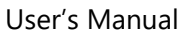

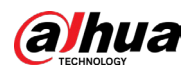

## $\square$

- If the battery is dead, you need to replace the battery.
- $\bullet$  When replacing the battery, make sure that the side marked with " $+$ " faces the back cover of the keypad.

## ∕N

- Make sure to use the same model when replacing the battery to avoid fire or explosion.
- Make sure not to mix the old batteries with new one.

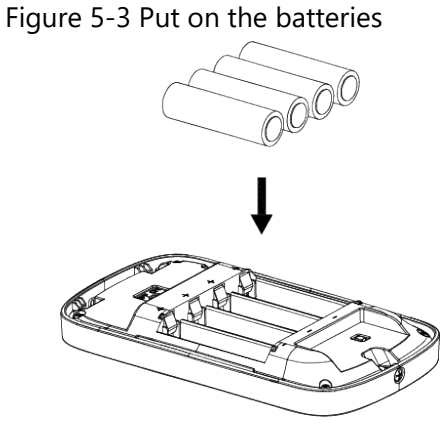

Step 3 Drill four holes in the wall according to the hole positions of the keypad, and then put the expansion bolts into the holes.

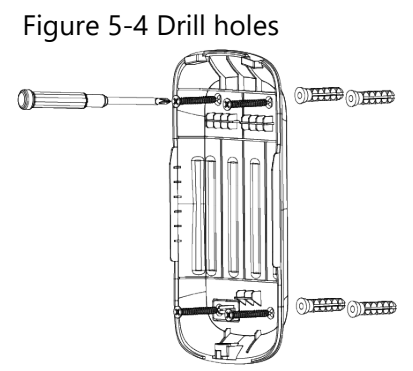

Step 4 Close the keypad.

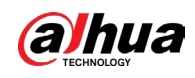

## Figure 5-5 Close the keypad

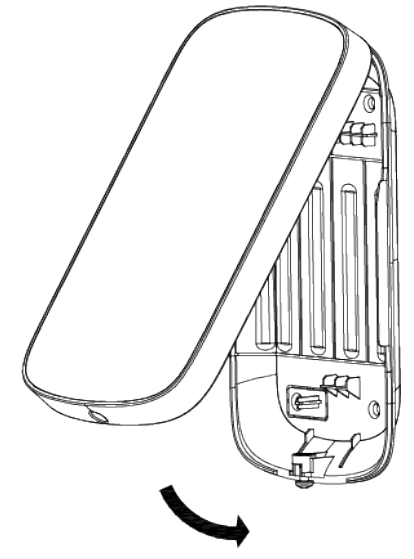

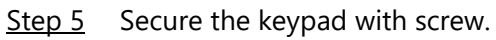

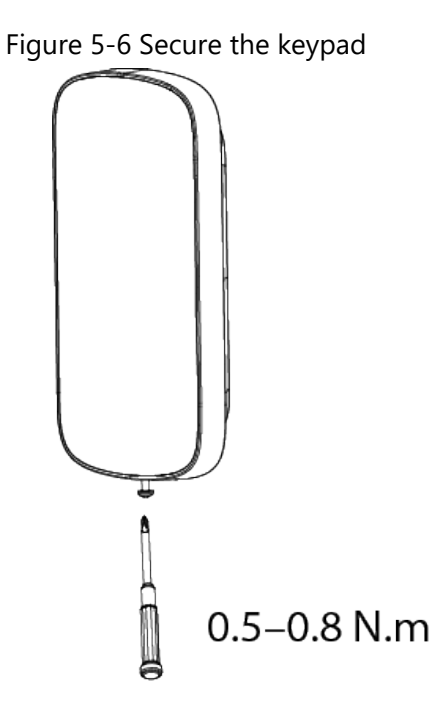

<span id="page-15-0"></span>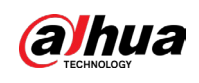

# **6 Configuration**

You can view and edit general information of the keypad.

# <span id="page-15-1"></span>**6.1 Viewing Status**

On the hub screen, select a keypad from the accessory list, and then you can view the status of the keypad.

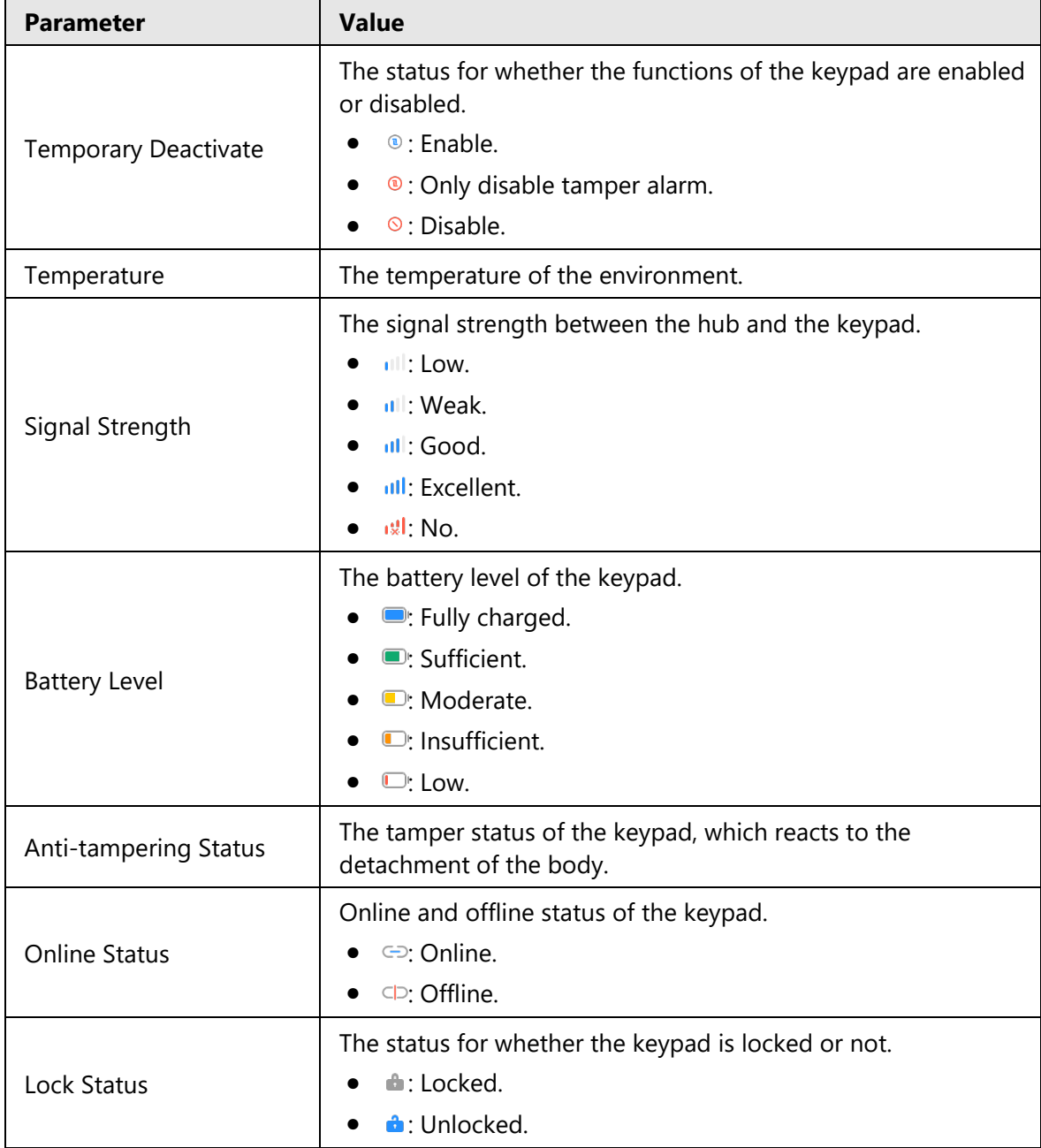

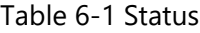

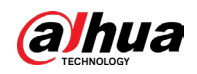

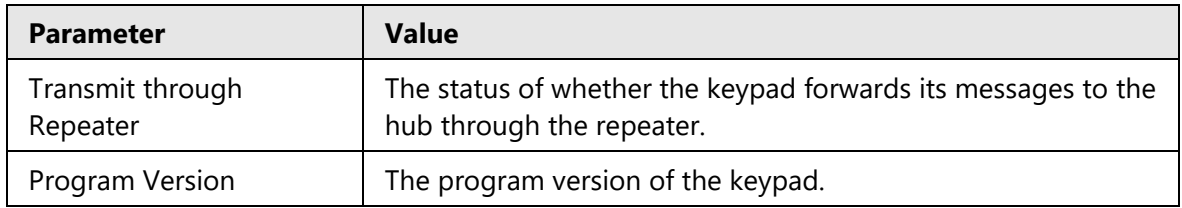

# <span id="page-16-0"></span>**6.2 Configuring the keypad**

On the hub screen, select a keypad from the accessory list, and then tap  $\Box$  to configure

the parameters of the keypad.

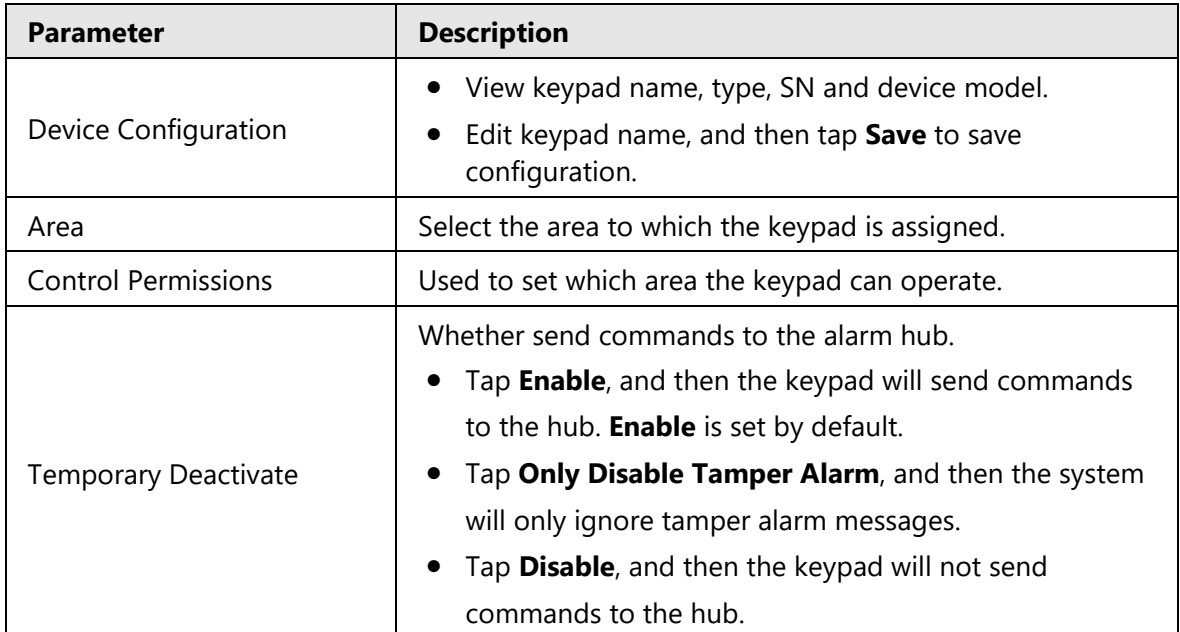

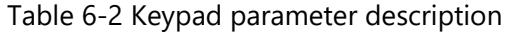

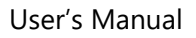

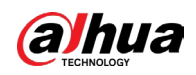

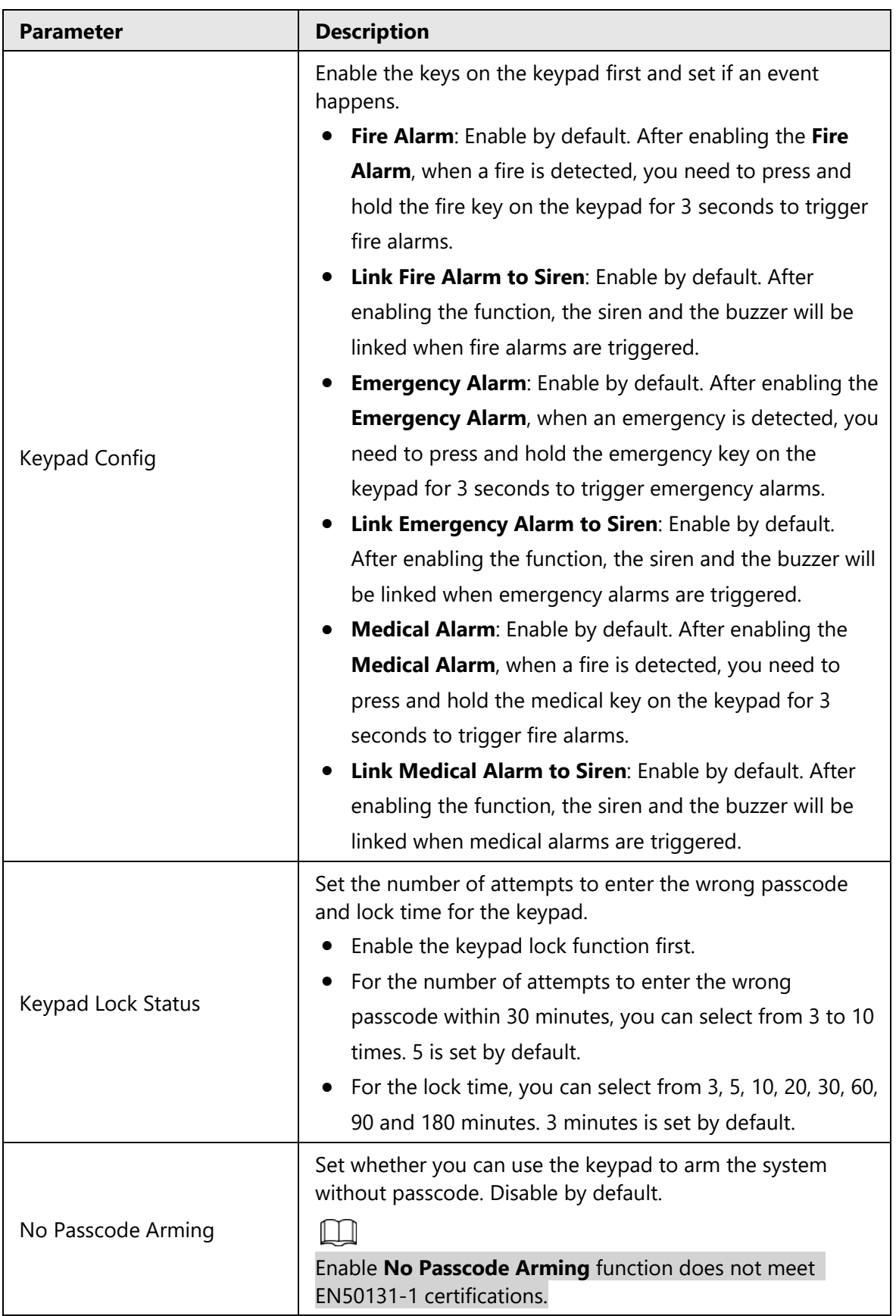

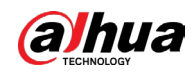

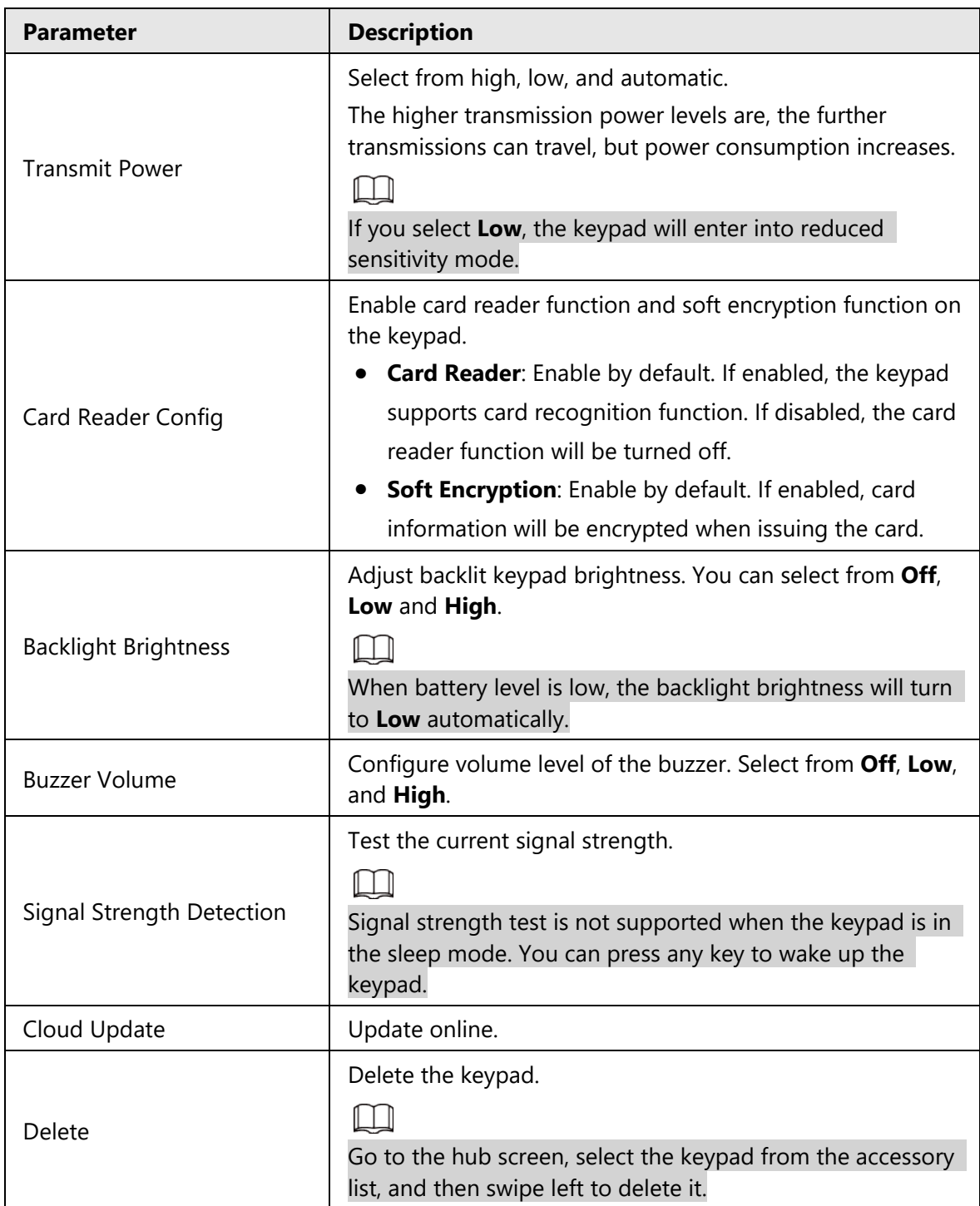

<span id="page-19-0"></span>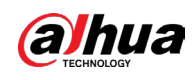

# **7 User Management**

# <span id="page-19-1"></span>**7.1 Adding Users**

You can add, modify, or delete keypad users when it is disarmed.

 $\Box$ 

Only installer and admin users have permission to add users.

### Procedure

- Step 1 Go to the home screen.
- Step 2 Select a hub, and then select > **Device Details** > **Hub Setting** > **User Manager**.
- Step 3 Tap  $\oplus$  to add a user.
- Step 4 Enter your username, passcode, and duress passcode, and then select arming and disarming permissions for the room.

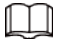

- Passcode and duress code must be 4 to 6 digits.
- Duress passcode is optional.
- Up to 32 users can be created. The first created user is the admin user by default. All the permissions are available to them.

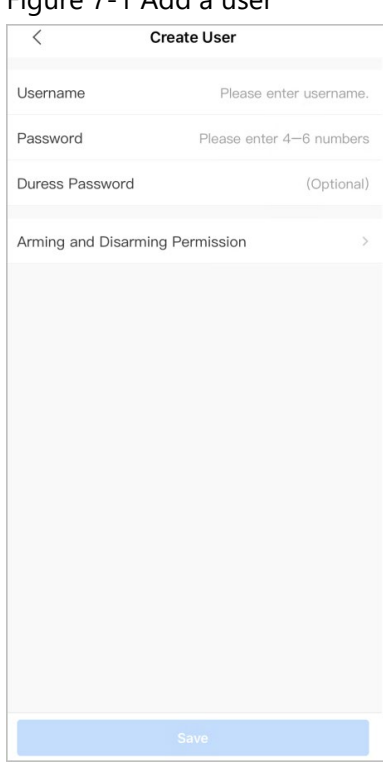

Figure 7-1 Add a user

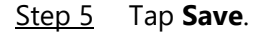

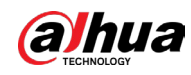

## Related Operations

● Deleting a User

On the **User Manager** screen, select the user, and then swipe left to delete the user.

M

The admin user must be the last to be deleted.

● Modifying User's Information On the **User Manager** screen, select the user, and then you can modify user's information, including username, passcode, duress code and arming and disarming permission.

# <span id="page-20-0"></span>**7.2 Adding Card**

You can add, modify, or delete the card when the keypad is disarmed. There are 2 ways to add the card.

- Adding the card on the **User Manager**.
- Adding the card in the accessory list.

 $\square$ 

Only installer and admin users have permission to add the card.

## <span id="page-20-1"></span>**7.2.1 Adding Card on the User Manager**

- Step 1 Go to the home screen.
- Step 2 Select a hub, and then select > **Device Details** > **Hub Setting** > **User Manager**.
- $Step 3$  Select the user to whom you want to link the card.
- Step 4 Tap  $(+)$ .
- Step 5 Press any key to wake up the keypad, and then place the card near the card swiping area of the keypad to enter to the linking process within 30 seconds. If the card information is successfully recognized, the card ID will be displayed on the

app, and the keypad will beep once. After you save the configurations, the card will have the user's permissions.

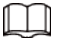

Up to 8 cards can be linked to a user.

## <span id="page-20-2"></span>**7.2.2 Adding Card in the Accessory List**

- Step 1 Go to the hub screen.
- Step 2 Select **Accessory**.
- Step  $3$  Tap  $\oplus$ , and then select **Add Card**.

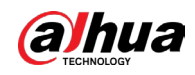

Step  $4$  Press any key to wake up the keypad.

- Step 5 Place the card near the card swiping area of the keypad to enter to the linking process.
- Step 6 On the **Linked User** screen, you can select whether to create a new user, or link the card to the added user.

If you select to create a new user, tap **Create User**. For details on adding a user, see ["7.1 Adding Users".](#page-19-1) 

Step 7 Tap **Completed**.

<span id="page-22-0"></span>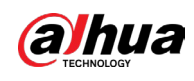

# **8 Operations**

# <span id="page-22-1"></span>**8.1 Frequently Used Commands**

Following are frequently used commands for the keypad.

Ш

Before using the keypad, make sure you have created accounts on the DMSS or COS app.

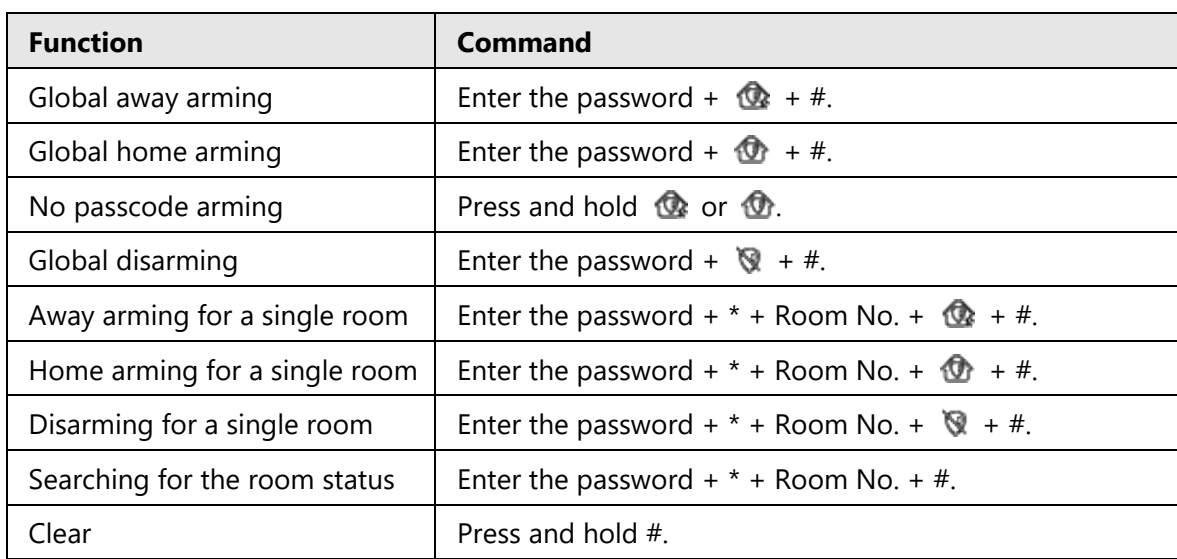

Table 8-1 Command

# <span id="page-22-2"></span>**8.2 Waking Up the Keypad**

Press and hold any key for more than 0.1 seconds to wake up the keypad. When you hear a short beep, and see all the indicator lights are solid, then you can use it.

 $\square$ 

- If you do not use the keypad for more than 4 seconds, the backlit LCD display will be dim, and the status of the indicator light will remain the same.
- If you do not use the keypad for more than 12 seconds, the keypad will beep twice, all the indicator lights will turn off, and then the keypad will enter sleep mode.
- To wake up the keypad when it is offline, the communication indicator will flash green slowly, and other indicator lights, including arming and disarming, fault, and alarm indicators, will turn off.

# <span id="page-22-3"></span>**8.3 Arming**

● To arm all the rooms, you can enter the arming commands or swipe the card.

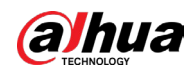

### $\Box$

To arm the system without a passcode, you can enable the **No Passcode Arming** function first, and then press and hold  $\mathbf{\Phi}$  or  $\mathbf{\Phi}$ .

To arm a single room, you can enter the relevant arming command.

Ш

- $\circ$  If the arming is successful, the arming and disarming indicator light will flash blue 3 times slowly, and then will remain solid, with one short beep.
- $\circ$  If the arming fails because of the potential faults, the arming and disarming indicator light will flash green twice quickly, and then it will go back to the normal status, with one long beep. And if you enter the same arming command again within 30 seconds, or swipe the same card again within 10 seconds, you can force arm the room.
- ◇ If arming fails because of reasons such as using the wrong passcode or invalid card, or allowing people with no permission to use the keypad, the backlit light will flash twice quickly with one long beep.

By swiping the card, you can only use global away arming.

# <span id="page-23-0"></span>**8.4 Disarming**

If global disarming is successful, the arming and disarming indicator light will flash green 3 times slowly, and then turn off, with 2 short beeps.

 $\Box$ 

After successfully disarming the system, if there are system faults, the fault indicator light will flash yellow slowly.

- If disarming for a single room is successful, the arming and disarming indicator light will slowly flash green 3 times, and then it will go back to the normal status, with 2 short beeps.
- If disarming fails because of reasons such as using the wrong passcode or invalid card, or allowing people with no permission to use the keypad, the backlit light will flash twice quickly with one long beep.

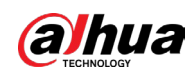

- ∕N
- $\circ$  If one or more rooms associated with the card are in the arming status, then all the associated rooms will be disarmed if you swipe the card.
- $\circ$  If all the rooms associated with the card are in the disarming status, then all the associated rooms will be armed if you swipe the card.

# <span id="page-24-0"></span>**8.5 Searching for the Room Status**

You are only allowed to search for the status of a single room.

- If your search is successful, the keypad will beep once, and indicator lights will show the room status.
	- ◇ The arming and disarming indicator light will glow blue for 6 seconds if the room is armed.
	- ◇ The arming and disarming indicator light will slowly flash green 3 times slowly if the room is disarmed.
	- $\circ$  The fault indicator light is solid on for 6 seconds if there are faults on the peripherals and the hub.
	- ◇ The alarm indicator light is solid on for 6 seconds if alarm events occur in the room.
- If your search fails because of reasons such as using the wrong passcode or invalid card, or searching for a room that is not associated with the card, the backlit lights will flash 3 times quickly with one long beep. When the beep stops, the indicator light will go back to the normal status.

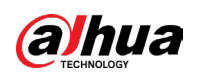

# <span id="page-25-0"></span>**Appendix 1 Cybersecurity Recommendations**

Cybersecurity is more than just a buzzword: it's something that pertains to every device that is connected to the internet. IP video surveillance is not immune to cyber risks, but taking basic steps toward protecting and strengthening networks and networked appliances will make them less susceptible to attacks. Below are some tips and recommendations from Dahua on how to create a more secured security system.

### **Mandatory actions to be taken for basic device network security:**

### 1. **Use Strong Passwords**

Please refer to the following suggestions to set passwords:

- The length should not be less than 8 characters.
- Include at least two types of characters; character types include upper and lower case letters, numbers and symbols.
- Do not contain the account name or the account name in reverse order.
- Do not use continuous characters, such as 123, abc, etc.
- Do not use overlapped characters, such as 111, aaa, etc.

### 2. **Update Firmware and Client Software in Time**

- According to the standard procedure in Tech-industry, we recommend to keep your device (such as NVR, DVR, IP camera, etc.) firmware up-to-date to ensure the system is equipped with the latest security patches and fixes. When the device is connected to the public network, it is recommended to enable the "auto-check for updates" function to obtain timely information of firmware updates released by the manufacturer.
- We suggest that you download and use the latest version of client software.

### **"Nice to have" recommendations to improve your device network security:**

### 1. **Physical Protection**

We suggest that you perform physical protection to device, especially storage devices. For example, place the device in a special computer room and cabinet, and implement welldone access control permission and key management to prevent unauthorized personnel from carrying out physical contacts such as damaging hardware, unauthorized connection of removable device (such as USB flash disk, serial port), etc.

### 2. **Change Passwords Regularly**

We suggest that you change passwords regularly to reduce the risk of being guessed or cracked.

### 3. **Set and Update Passwords Reset Information Timely**

The device supports password reset function. Please set up related information for password reset in time, including the end user's mailbox and password protection questions. If the information changes, please modify it in time. When setting password protection questions, it is suggested not to use those that can be easily guessed.

4. **Enable Account Lock**

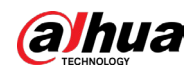

The account lock feature is enabled by default, and we recommend you to keep it on to guarantee the account security. If an attacker attempts to log in with the wrong password several times, the corresponding account and the source IP address will be locked.

### 5. **Change Default HTTP and Other Service Ports**

We suggest you to change default HTTP and other service ports into any set of numbers between 1024–65535, reducing the risk of outsiders being able to guess which ports you are using.

### 6. **Enable HTTPS**

We suggest you to enable HTTPS, so that you visit Web service through a secure communication channel.

### 7. **MAC Address Binding**

We recommend you to bind the IP and MAC address of the gateway to the device, thus reducing the risk of ARP spoofing.

### 8. **Assign Accounts and Privileges Reasonably**

According to business and management requirements, reasonably add users and assign a minimum set of permissions to them.

### 9. **Disable Unnecessary Services and Choose Secure Modes**

If not needed, it is recommended to turn off some services such as SNMP, SMTP, UPnP, etc., to reduce risks.

If necessary, it is highly recommended that you use safe modes, including but not limited to the following services:

- SNMP: Choose SNMP v3, and set up strong encryption passwords and authentication passwords.
- SMTP: Choose TLS to access mailbox server.
- FTP: Choose SFTP, and set up strong passwords.
- AP hotspot: Choose WPA2-PSK encryption mode, and set up strong passwords.

### 10.**Audio and Video Encrypted Transmission**

If your audio and video data contents are very important or sensitive, we recommend that you use encrypted transmission function, to reduce the risk of audio and video data being stolen during transmission.

Reminder: encrypted transmission will cause some loss in transmission efficiency.

### 11.**Secure Auditing**

- Check online users: we suggest that you check online users regularly to see if the device is logged in without authorization.
- Check device log: By viewing the logs, you can know the IP addresses that were used to log in to your devices and their key operations.

### 12.**Network Log**

Due to the limited storage capacity of the device, the stored log is limited. If you need to save the log for a long time, it is recommended that you enable the network log function to ensure that the critical logs are synchronized to the network log server for tracing.

### 13.**Construct a Safe Network Environment**

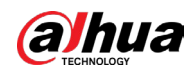

In order to better ensure the safety of device and reduce potential cyber risks, we recommend:

- Disable the port mapping function of the router to avoid direct access to the intranet devices from external network.
- The network should be partitioned and isolated according to the actual network needs. If there are no communication requirements between two sub networks, it is suggested to use VLAN, network GAP and other technologies to partition the network, so as to achieve the network isolation effect.
- Establish the 802.1x access authentication system to reduce the risk of unauthorized access to private networks.
- Enable IP/MAC address filtering function to limit the range of hosts allowed to access the device.

## More information

Please visit Dahua official website security emergency response center for security announcements and the latest security recommendations.

ENABLING A SAFER SOCIETY AND SMARTER LIVING

**V2.0.0** 

#### **Legal and Regulatory Information**

#### **Legal Considerations**

Video survelliance can be regulated by laws that vary from country to country.<br>Check the laws in your local region before using this product for surveillance **purposes** 

**Disclaimer**<br>
Every care has been taken in the preparation of this document. Please inform<br>
Every care has been taken in the preparation of this document. Please inform<br>
your nearest Dahua office of any inaccuracies or omi

#### **Intellectual Property Rights**

Dahua Technology retains all intellectual property rights relating to technology<br>embodied in the product described in this document.

#### **Equipment Modifications**

This equipment must be installed and used in strict accordance with the<br>instructions given in the user documentation. This equipment contains no<br>user-serviceable components. Unauthorized equipment changes or modifications<br>

#### **Trademark Acknowledgments**

**ACCEPT ACCEPT ACCEPT ACCEPT ACCEPT ACCEPT ACCEPT ACCEPT ACCEPT ACCEPT ACCEPT ACCEPT ACCEPT ACCEPT ACCEPT ACCEPT**<br>Company names and products are trademarks or registered trademarks of their<br>respective companies,<br>respective

#### **Regulatory Information**

**European Directives Compliance** 

(E **Th,s product comphes w,th the applicable CE mark,ng d,rectives and standards. • Low Voltage (LVD) Direcbve 2014/35/EU** 

 $\bullet$  Electromagnetic Compatibility (EMC) Directive 2014/30/EU

**01** 

#### **Privacy Protection Notice**

As the device user or data controller, you might collect personal data of others such as face, fingerprints, car plate number, Ermsal address, phone number, GPS and so on. You need to be in compliance with the local privac

About the Manual<br>Film manual is for reference only. If there is inconsistency between the manual<br>and the actual product, the actual product shall prevail.<br>We are not liable for any loss caused by the operations that do not

- The manual would be updated according to the latest laws and regulations of<br>relation and the paper manual would be updated information, their to the paper manual<br>capacity and the electromic website. The manual capacity cap
- 
- right of final explanation,<br>a Upgrade the reader software or try other mainstream reader software if the<br>random the Direct Consult cannot be operadd the company names in the manual<br>and the proposition of the respective ope
- **Support**

Should you require any technical assistance, please contact your Dahua<br>distributor. If your questions cannot be answered immediately, your distributor will<br>forward your queries through the appropriate channels to ensure a

- 
- Download user documentation and software updates.<br>• Search by product, category, or phrase.<br>• Report problems to Dahua support staff by logging in to your private support
- **Chat with Dahua support staff.**<br>• Chat with Dahua support at <u>www.dahuasecurity.com/supp</u>ort.<br>• Visit Dahua Support at <u>www.dahuasecurity.com/supp</u>ort.

#### **Contact Information**

**ZHEJIANG DAHLIA VISION TECHNOLOGY CO , LTD Address: No.1199, Bin'an Road, Binjiang District, Hangzhou, P.R. China** 

**05** 

**Important Sareguards and Warnings**<br>This Chapter describes the contents covering proper handling of the device,<br>hazard prevention, and prevention of property damage. Read these contents<br>carefully before using the device, c

**A copy of the original declaration of oonfonnity may be obtained from Dahua**  ≀ecnnoιogy.<br>The most up to date copy of the signed EU Declaration of Conformity (DoC) can<br>be downloaded from: www.dahuasecurity.com/support/notice/

**CE-Electromagnetic Compatibility (EMC)** 

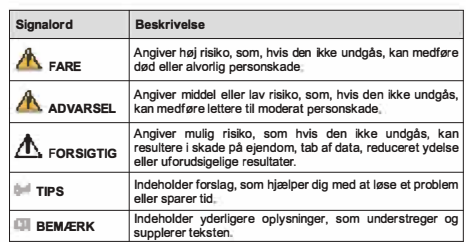

- SIKKernediskrav<br>
Følg lokale standarderfor elskkerhed for at sikre, at spændingen er stabil og i<br>
 Følg lokale standarderfor elskker vil størmforspring.<br>
 Transportér, brug og opbevar produktet i henhold til de tilladte
- **ildebrand. Undga, at v王ske 厄ber ind i produktet og dermed fo咱rsager skade pa de**
- indvendige komponenter.<br>• Installér produktet vandret, eller installér det et stabilt sted for at undgå, at det<br>• Installér produktet et sted med god udluftning, og blokér ikke produktets<br>• Installér produktet et sted med
- 
- Adskil ikke produktet.<br>• Undgå stærkt tryk, kraftige vibrationer og gennemblødning under transport,<br>• Opbevaring og installation. Produktet skal være fuldt emballeret under<br> transport.<br>• Brug fabriksemballagen e **Batteri**
- inker griften af realtigsuret og far uret til at nulstille, hver<br>Der vises en logbesked i produktets serverrapport, når<br>Se konfigurationssiderne til produktet, eller kontakt<br>at få flere oplysninger om serverrapporten. gang pro<br>batteriet

**ADVARSEL**<br>• Der et riske for eksplosion, hvis batteriet udskiftes forkert<br>• Denskaf hun med et filovarende batteriet udskiftes forkert<br>• batteriproducentens anvisninger.<br>• batteriproducentens anvisninger.

- **Reorient or relocate the receiving antenna.**<br>• Reorient or relocate the receiving antenna.<br>• Increase the separation between the equipment and receiver.
- ∙ Increase the separation between the equipment and receiver.<br>∙ Connect the equipment into an outlet on a circuit different from that to which<br>the receiver is connected.
- **Cons,11 the dealer or an experienced radiofTV technician for help**

**FCC SDOC Statement can be downloaded from:**<br>https://us.dahuasecurity.com/support/notices/

- Sarrey requirement<br>
•• Abide by local electrical safety standards to ensure that the voltage is stable<br>
•• Abide by local electrical safety standards to ensure that the device.<br>
 Transport, use, and store the device under
- 
- 
- components.<br>Install the device horizontally or install on the stable place to prevent it from
	- railing.<br>• Install the device in a well-ventilated place, and do not block the ventilation of<br>the device.
		- **06**

Tassa luvussa kuvataan laitteen asianmukainen kasittely, vaarojen torjunta ja<br>omaisuusvahinkojen estäminen. Lue tämä sisältö huolellisesti ennen laitteen<br>käyttämistä ja noudata näitä ohjelta, kun käytät laitetta. Säilytä o **Turvallisuusohje** 

- 
- Turvaillausvaattimus<br>Kondalaineilla sähköturvallisuusstandardeja varmistaaksesi, että jännite<br>Romaalaineilla saikkeituuteelle asetettuja vaattimuksia.<br>Kuisela, käytä ja sälijytä laitetta saillituissa kosteus- ja lämpötilao
- 
- 
- umisen.<br>nna laite hyvin ilmastoituun paikkaan äläkä peitä laitteen tuuletusaukkoja.<br>pura laitetta omavaltaisesti.
- Valta kovaa rastiusta, vormakasta tannaa ja kosteutta kujietuksen, salytyksen<br>ja asennuksen aikana. Kuljetus vaatii tävdellisen pakkaamisen.<br>• Käytä tehtaan pakkausta tai vastaavaa kuljetuksen aikana.<br>**Paristo**
- - Alhainen pariston varaustaso vaikuttaa tosiaikakellon (RTC:n) toimintaan nollaten<br>sen jokaisella käynnistyskerralla. Lokiviesti ilmestyy tuotteen palvelinraporttiin,<br>kun paristo on vaihdettava. Lisätietoa palveli **10**

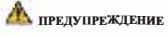

- 
- 
- Ако батерията е неправилно подменена, има риск от експлозия.<br>• Сменяйте само със същата или батерия, препоръчана от Dahua.<br>• Изхвърляйте използваните батерии в съответствие с местните<br>• разпоредби или инструкциите на пр

#### **Romiinesc**

#### **Masuri de siguranta si Atentionari**

Acest capitol descrie indicatiile de utilizare corecta a Dispozitivului , prevenirea<br>pericolului si prevenirea distrugerii proprietatii.Cititi aceste randuri inaintea folosirii<br>Dispozitivului

#### **lnstructiuni de siguranta**

**Umiatoarele semne cateqori�t• pot aparea in Ghid** 

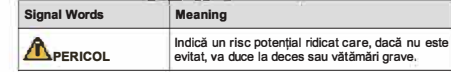

**, Restrictions of Hazardous Substances (RoHS) Directive 2011/65/EU and its amending Directive (EU) 201 5/863** 

(Only for the product mas k+ communication runction)<br>This equipment must be installed and operated in accordance with provided<br>instructions and the antenna(s) used for this transmitter must be installed to<br>provide a separa **This equipment should be installed and operated with a minimum distance 20cm between the radiator and yoor body** 

#### Canada Regulatory Compilance<br>ICES-003

**This digital equipment is compliant with Class B according to EN 55032** 

CE-Sarety<br>This product complies with IEC/EN/UL 60950-1 or IEC/EN/UL 62368-1, Safety of<br>Information Technology Equipment.

#### **Declaration of Conformity CE (Only for the product has RF function)**

Hereby, Dahua Technology declares that the radio equipment is compliant with<br>Radio Equipment Directive (RED) 2014/53/EU. The full text of the EU declaration<br>of conformity is available at the following internet address;<br>www

**This equirment should be installed and operated with a minimum distance 20cm**  petween the radiator and your body.<br>Cet équipement doit être installé et utilisé à une distance minimale de 20 cm entre<br>le radiateur et votre corps.

Under Industry Canada regulations, this radio transmitter may only operate using an antenna of a type and maximum (or lesser) gain approved for the transmitter and an antenna of a type and its gain should be so chosen that

Conformément à la réglementation d'Industrie Canada, le présent émetteur radio<br>peut fonctionner avec une antenne d'un type et d'un gain maximal (ou inférieur)<br>approuvé pour l'émetteur par Industrie Canada. Dans le but de r type d'antenne et son gain de sorte que la puissance isotrope rayonnée<br>équivalente (p.i.r.e.) ne dépasse pas l'intensité nécessaire à l'établissement d'une

• Do not disassemble the device arbitraniy.<br>• Avoid heavy stress, violent vibration, and soaking during during transportation,<br>storage, and installation. Complete package is necessary during the<br>transportation.<br>• Use the f

Low battery power affects the operation of the RTC, causing it to reset at every<br>power-up. When the battery needs replacing, a log message will appear in the<br>product's server report. For more information about the server r

A WARNAMI<br>
Nisk of explosion if the battery is incorrectly replaced.<br>
Replace only with an identical battery or a battery which is recommended by<br>
Plapose of used batteries according to local regulations or the battery<br>
ma

WłaZTIE SFOQIKI OSTFOZITOSCI I OSTIZEZENIA<br>Niniejszy rozdział opisuje właściwe sposoby korzystania z urządzenia, sposoby<br>Zapóblegania zagrożeniom, a także sposoby zapoblegania uszkodzeniu mienia.<br>Przed rozpoczęciem korzyst

W podręczniku mogą pojawić się następujące symbole. Ich znaczenie wyjaśnia<br>poniższa tabela.

Oznacza potencjalne zagrożenie wysokiego stopnia,<br>którego nieuniknięcie może skutkować poważnymi<br>urazami lubśmiercią; Oznacza potencjalne zagrożenie średniego lub<br>niskiego stopnia, którego nieuniknięcie może<br>skutkować-pomniejszymi-lub-średnimi-urazami<sub>ni</sub>

#### **USA Regulatory Compliance FCC**

This device complies with Part 15 of the FCC Rules. Operation is subject to the<br>following two conditions:

(1) This device may not cause harmful interference.<br>(2) This device must accept any interference received, including interference that

may cause undesired operation.<br>Attention that changes or modification not expressly approved by the party<br>responsible for compliance could void the user's authority to operate the

equipment.<br>The control is product has been tested and found to comply with the limits for a Class<br>B digital device, pursuant to Part 15 of the FCC Rules. These limits are designed<br>to provide reasonable protection against h

Oznacza potencjalne zagrożenie, którego<br>nieuniknięcie może skutkować zniszczeniem mienia,<br>utratą danych, spadkiem wydajności lub mieć inne<br>nieprzewidziane skutki, **Oznacza wskaz6wki pozwalajijce na rozwiijzanie problemu lub osz立dn函c czasu Oznacza informacje uzupe!niaj牢ce tekst gl6wny.** 

**02** 

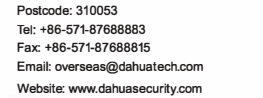

#### **English**

**ID MEGJEGYZESEK To炫bbi infom泊ci6kat biztosft a szoveg kiemeleseve<sup>l</sup>** és kiegészítésével.

#### **for future reference**

**Safety Instructions The following categorized signal words with defined meaning might appear in the manua<sup>l</sup>**

> **• A belso alkal啦zek 屁,rosod知泊nak elke巾Iese erdek仓ben akadalyozza meg,**  hogy tolyadek tolyjon az eszközbe.<br>A leesésének megakadályozása érdekében az eszközt vízszintesen telepítse,

Nagy potenciális veszélyt jelez, amely, ha nem keruli<br>el, halált vagy súlyos sérülést okoz.

Kozepes vagy kis potenciális veszélyt jelez, amely, ha<br>nem kerüli el, enyhe vagy mérsékelt sérülést okozhat.

Olyan módszereket biztosít, amelyek segítenek<br>megoldani a problémáját vagy időt takarítanak.meg.

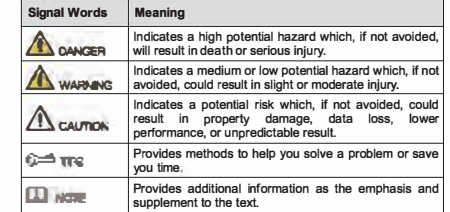

#### **Suomi**

### **Tarkei伍 varotoimenpiteita ja varoituksia**

**• W dku niewlasciwej wymiany akumulatora wyst�puJe zagro之enie <sup>b</sup>przy<sup>p</sup>a 奴 <sup>u</sup>chem.** • Akumulator należy zastępować wyłącznie takim samym typem lub innym<br>• Kypem zalecanym przez firmę Dahua.<br>• Kikimulatory należy utylizować zgodnie z lokalnymi regulacjami lub<br>• Instrukcjami producenta akumulatora.

winicia wojch naladowania akumulatora wpływa na działanie zegara cząsu<br>przemykładzy, powodując jego reservacjach przemykładzy przemykładzy przemykładzy standardzie przemykładzie prz<br>stosowna władomość, m.br.y. uzyskać więc

**Viging Shaker neussanvishminger og advardragender og andre startedet blandet blandet af på andre med andre me<br>Startedet blandet af skader på ejendom. Læs kapillet omhyggeligt, før du bruger<br>produktet, overhold alle anvisn** 

vagy stabil helyre telepítse.<br>• Az eszközt jól szellőző helyre telepítse, és ne blokkolja az eszköz szellőzését.<br>• A szállítás, tárolás és telepítés során. kerülje a nagy igénybevételt, erős<br>• A szállítás, tárolás és tele

**⊑iem**<br>Le Za alacsony elem töltöttségi szint hatással van az RTC működésére, minden<br>békapcsoláskor alaphelyzetbe áll. Amikor az elemet cseréhi kell, egy napló<br>üzenet jelenik meg a termék szerver jelentésében. A szerver je

• Robbanásveszely, na az elemet nem megrelelore csereli.<br>• Csak ugyanolyan elemre vagy a Dahua által ajánlott elemre cserélje.<br>• A használt elemet a helyi előírások vagy az elemgyártó utasításai szerint

**САЖНИ ПРРЕДПАЗНИ МЕРКИ И ПРЕДУПРЕЖДЕНИЯ**<br>Тази глава описва инструкциите за правилна експлоатация на устройството,<br>за предотвратяване на опасностите и материалните щети. Прочетете<br>внимателно тезя инструкции, преди да изпо

пеки или умерени наранява | Посочва потенциален риск, който, ако не бъде<br>| избегнат, може да доведе до материални щети,<br>| загуба на данни, по-ниска производителност или eм peзултат. • СЪВЕТИ Обозначава начини, които да ви помогнат да<br>разрешите проблем или да спестите време **D**<br>**EXAGELIEXKA N**<br>**EXAGELIEXKA A**<br> **EXAGELIEVIELLE A**<br> **EXAGELIEVIELLE A**<br> **EXAGELIEVIELLE A**<br> **EXAGELIEVIELLE A**<br> **EXAGELIEVIELLE A**<br> **EXAGELIEVIELLE A**<br> **EXAGELIEVIELLE A**<br> **EXAGELIEVIELLE A**<br> **EXAGELIEVIELLE A** 

||оказва висока потенциална опасност, която, ако<br>не бъде избегната, ще доведе до смърт или<br>сериознонараняване

Показва средна или ниска потенциална опасност,<br>която, ако не бъде избегната, може да доведе до

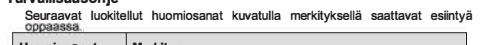

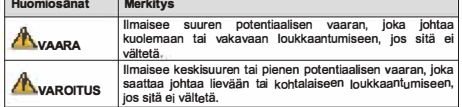

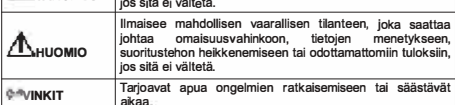

**a;kaa aJ!HUOMAUTUS Tarjoaa lisatietoa, joka korostaa tai 垣yden泊a tekstia** 

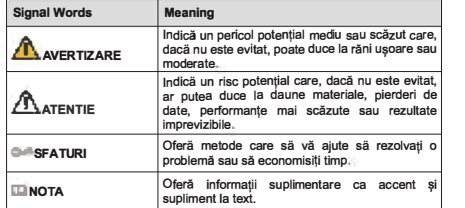

#### Cerinte de siguranta

- 
- irue de siguranta delle locale de sigurantă electrică pentru a vă asigura că Respectați standardele locale de sigurantele de alimentare ale dispozitivului.<br>Transportații dispozitivale de alimentare ale dispozitivului condi
- 
- ciada su rece, os radiar electronos puertos au de condini e electronos autorianos mais puertos electronos puer<br>a distinctividade de la condinional de capacidade de capacidade de capacidade de capacidade de capacidade de ca
- $\ddot{\phantom{0}}$
- 
- 
- componentero interius<br> **Balerii (aligns)**<br> **Balerii (aligns)**<br> **Balerii (aligns)**<br> **Balerii (aligns)**<br> **Balerii (aligns)**<br> **Balerii (aligns)**<br> **Baleriile (aligns)**<br> **Baleriile (aligns)**<br> **Baleriile (aligns)**<br> **Baleriile (a**
- 

Puterea redusa a bateriei atectează tuncționarea R1C, determinănd resetarea la<br>fiecare pomire. Când bateria are nevole de înlocure, în raportul serverului<br>produsului va apărea un mesaj de jumal. Pentru mai multe informații

### **A** AVERTIZARE

- 
- Risc de explozie dacă bateria este înlocuită incorect.<br>• Inlocuiti numai cu o baterie identică sau cu o baterie recomandată de Dahua.<br>• Instrucțiunile producătorului bateriei.<br>· Instrucțiunile producătorului bateriei.

#### **RF exposure warning**

**(1) This device may not cause interference, and (2) This device must accept any interference, including interference that ma<sup>y</sup>**

**(1) l'appareil ne doit pas produire de brouillage, et** 

(2) l'utilisateur de l'appareil doit accepter tout brouillage radioélectrique subi,<br>même si le brouillage est susceptible d'en compromettre le fonctionnement.

**RF exposure warning (Only for the product has RF communication function)** 

cause undesired operation of the device.<br>Le présent appareil est conforme aux CNR d'Industrie Canada applicables aux<br>apparells radioexempts de licence. L'exploitation est autorisée aux deux<br>conditions suivantes:

**communication satisfaisante** 

**03** 

**Battery** 

**Polski** 

**Symbol** 

**<u>AzAGROŻENIE</u> A**OSTRZEŻENIE

A UWAGA<br><sup>@M</sup>WSKAZÓWKI

**IDUWAGA** 

**lnstrukcje dot. bezpieczeństwa** 

This Class B digital apparatus complies with Canadian ICES-003.<br>Cet appareil numérique de la classe B est conforme à la norme NMB-003 du<br>Canada.

This device complies with Industry Canada licence-exempt RSS standard(s).<br>Operation is subject to the following two conditions;

**Znaczenie** 

**07** 

**asetuss,vuilla ta, ottamalla yhteyt泊 Dahuan lukeen** 

Fontos óvintézkedések és figyelmeztetések

**VAROITUS** 

**Biztonsági utasítások**<br>**Az Útmutatóban az figyelmeztetések** jelenh

**Magyar** 

**Az Utmutat6ban az alabbi megha泊rozott <sup>j</sup>elentessel bir6 kategoriz台II - - -- --- -- --- - -**

Olyan potenciális kockázatot jelez, amely, ha nem<br>kerüli el, vagyoni kárt, adatyesztést, alacsonyabb<br>teljesítményt vagy kiszámíthatatlan eredményt<br>okozhat.

企**VESZELY <sup>e</sup>**

**A**FIGYELEM

**okozhat.** 

**\*\*\*\***<br>• Räjähdysvaara, jos paristo asetetaan väärin paikalleen:<br>• Yaihda vain samanlaiseen paristoon tai Dahuan suosittelemaan paristoon.<br>• Hävitä käytetyt paristot ja akut paikallisten määräysten tai valmistajan<br>• ohjeid

A jelen Fejezet leirja az Eszkoz megfelelő kezelését, a veszélyek megelőzését ás<br>a vagyoni károk megelőzését. Az Eszköz használata előtt olvassa el figyelmesen,<br>a használata során tartsa be, és őrizze meg jól jövőbeni hiva

**0畸ITIPPEK <sup>O</sup>**

**Biztonsági követelmények** 

**Figyelmeztetés Jelentés** 

**• Tartsa be a helyi elestromo, biztonsagi szabvanyokat annak biztoslt仓sa**

erdekeben, hogy a feszültseg stabil és az eszkoz arameliatási között a megenedeti paralmak az eszkoz arameliatási vagyeleti paralmak az eszkoz arameliatási vagyeleti paralmak az eszkoz arameliatás, használja, les tárolja.

**11** 

- 
- Слававите местните стандарти за електрическа безопасност, за да<br>захранване на устройството.<br>- Трансперите стабилно напрежение, отговарящо на изискването за<br>- Транспортирайте, използвайте и съхранявайте устройството при<br>
- Не поставяйте устройството на място, изложено на влага, прах, много висока или ниска температура, със силно електронно излъчване или на<br>място с променливо осветление.
- Не поставяйте устройството близо до източним на топлина, като радиатор,<br>избренете пожар.<br>• Маренете пожар.<br>• Не допускайте в устройството да попадне течност, за да не се повредят<br>• Монтирайте устройството хоризонтално и
- 
- 
- 
- 
- място, за да не падне.<br>• Монтирайте устройството на добре проветриво място и не блокирайте<br>• Вентилацията на устройството.<br>• Не разглобявайте устройството произволно.<br>• Избягайте силно натоварване, вибрации и намокряне по
- апълно.<br>iте за транспортиране фабричната опаковка или подобна

#### **Батерия**

Ниската мощност на батерията влияе на работата на часовника в реално<br>време (RTC), което води до нулиране при всяко включване. Когато батерията<br>трябва да бъде сменена, в отчета на сървъра на продукта ще се покаже<br>съграници

**Ce已tina**

#### Důležitá bezpečnostní opatření a varování

Tato kapitola popisuje obsah vztahující se na správnou manipulaci se zařízením<br>prevenci nebezpečí a prevenci škod na majetku. Pečlivé si tyto informace<br>pročtěte před pro budoucí použití.<br>a uschovejte je pro budoucí použití

### **Bezpečnostní pokyny<br>Tato příručka může obs**

 $\frac{1}{\sqrt{2}}$  **následující kategorie signálních slov** 

#### **Balerio**

Nízké nabití baterie ovlivňuje fungování hodin ve skutečném čase a způ

že se při každém spuštění resetují. V případě, že je třeba baterii vyměnit, se<br>v serverové zprávě produktu zobrazí zpráva protokolu. Další informace<br>o serverové zprávě naleznete na stránkách o nastavení produktu, případně<br>

### VAROVÁNÍ

- 
- Nebezpečí výbuchu v případě nesprávné výměny baterie.<br>• Vyměřite pouze za toložnou baterii nebo baterii doporučenou společností<br>• Použité baterie likvidujte v souladu s místními předpisy nebo pokyny výrobce<br>baterie.
- 

#### **Eλληνικά**

#### Σημαντικές Διασφαλίσεις και Προειδοποιήσεις

Αυτό το Κεφαλαιο περιγραφει το περιεχομενο που καλυπτει το σωστο χειρισμό<br>της Συσκευής, την πρόληψη των κινδύνων και την πρόληψη της καταστρόφης της<br>Συσκευή, τηρήστε τα κατά τη χρήση και κρατήστε τα καλά για μελλόντική χρ

#### $O\delta\eta$ γίες Ασφαλείας

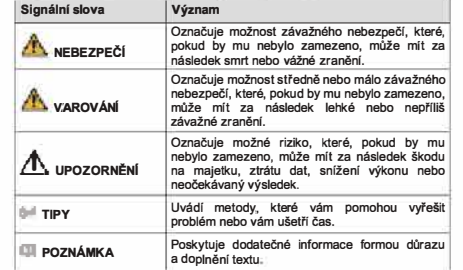

- 
- 
- **Bezpečnostní požadavek**<br> **Bezpečnostní požadavek <br>
Dodržuje míslní nomy pro elektrickou bezpečnost pro zajištění stabilního<br>
napětí a dodržení pozadavků na napájení zařízení.<br>
Zařízení Bengavelle, používejte a skládujte p** 
	-
	-
	-
	-
	- vnitřních součástí.<br>Zařízení instalujte vodorovně nebo je instalujete na stabilním místě, aby bylo chráněno před pádem.<br>Zařízení instalujte na dobře větraném místě a neblokujte odvětrávání zařízení.<br>Zařízení svévolné nedem
	-

**Japan Regulatory Compliance** 

**VCCI** 

**Batter;es** 

**Correct d;sposal of batteries ;n th;s product** 

These products comply with the requirements of VCCI Class B Information<br>Technology Equipment.

A. I Its marking on the battery indicates that the batternes in this product should not be disposed of with other household waste at the end of their working the should not be disposed of with other bases at the end of the

Risk of explosion if battery is replaced by an incorrect type. Dispose of used<br>batteries according to the instructions, **sarety**<br>The product complies with IEC/EN/UL 60950-1, Information Technology<br>Equipment – Safety – Part 1: General Requirements; or complies with IEC/EN/UL<br>62368-1, Audio/video, information and communication technology equi

Part it Safety requirements.<br>If the power supply to the product is from external power adaptor without<br>connecting to AC Mains, and the product is not shipped with power adaptor,<br>customers are required to use the external p

When this product has reached the end of its useful life, dispose of it according to local laws and regulations. For information about your nearest designated collection point, contact your local authority responsible for

This symbol means that the product shall not be disposed of together with household or commercial waste. Directive 2012/19/EU on waste electrical and electronic equipment (WEEC) is applicable in the European Union member

- Przestrzegaj lokalnych standardow bezpieczeństwa elektrycznego celem<br>- upewnienia się, że źródło napięcia jest stabilne i zgodne z wymogami<br>- określonymi dla urządzenia standardować i przechowaniać w warskich o

wasupiki okwetlekiowan y, sine prominenowanie elektricinki okazune oraz inesatuhi<br>Nile instaluj urządzenia w pobliżu źródeł ciepła, takich jak kaloryfery, grzałki,<br>pożaru.<br>pożaru.

piece bądź lime urządzenia generujące ciepło, aby zapobiegać wystąpieniu<br>zabezpiecz urządzenie przed otstaniem się od jego wnętrzz cieczy, ponieważ<br>zmonuj urządzenie przed otstaniem się od jego wnętrzz cieczy, ponieważ<br>zmo

moniazu. va pouzeby transportu wymagane jest korzystanie z kompietnego<br>opakowania.<br>Do transportu używaj oryginalnego opakowania lub innego zapewniającego<br>podobny poziom ochrony.

**心CAUTION**

**Disposal and Recycling** 

Ā

Wymogi dot. Bezpie

 $\bullet$ 

**A**OSTRZEŻENIE

**04** 

**Dansk** 

Akumulator

**Sikkerhedsanvisninger Folqende siqnalord, med besk廿velse kan forekomme i vejledninqen Slgnalo,d I Besknvelse** 

**08** 

心**IGYELEM**

**Malmallanitsa 6on rapc••** 

**MHCTp邓""" 38 6e3onacHOCT** 

A OTIACHOCT

**А**<br>предупреждение

**,** 

**8KL.1eHT H 凡onbJlHeHHe KbM OCHOBH邓I TeKCT.** 

**ОВОДСТВОТО СЪДЪРЖА СЛАДНИТЕ ОПРЕДЕЛЕНИ СИГНЕЛНИ ДУМИ** 

**il3MCKBaHM只 过 6e,onacHocT**

Сигналнидуми **3начение** 

**12** 

**Waste Electrical and Electronic Equipment (WEEE) statential** 

**<sup>T</sup>a aK6沁u9<sup>a</sup> Km�yop<sup>1</sup><sup>o</sup><sup>n</sup> <sup>o</sup>1�µtva <sup>a</sup>**朋**<sup>m</sup><sup>a</sup>** 贤 戍**<sup>E</sup> I S 佽ou<sup>v</sup> <sup>函</sup>op,aµtv� a�µaai<sup>a</sup> <sup>v</sup>a ,µ.avl(ovra<sup>i</sup>**crr,, **o ovi,, p的OS**

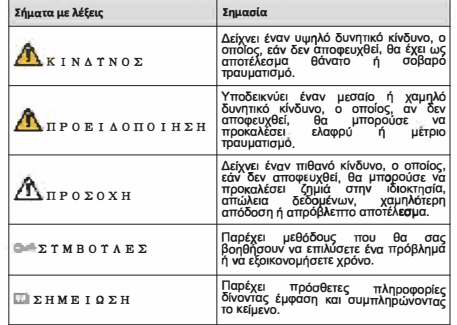

#### **Απαιτήσεις ασφαλείας**

- Τηρήστε τα τοπικά πρότυπα ηλεκτρικής ασφάλειας γιια να βεβαιωθείτε ότι η<br>- τάση είναι σταθερή και συμμορφωνεται με την ατιαίτηση τροφοδοσίας της<br>- συσκευής